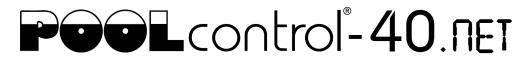

## Updating the software in the control unit

The software in the PC-40.net is constantly being developed, expanded and adapted to changing needs. In order for the owners of older devices to be able to participate in this technical progress, the PC-40.net has the option of updating the software in the control even after delivery.

Only a few steps are required for such an update:

- 1. Disconnect PC-40.net from the power supply.
- 2. Remove the front cover.
- 3. Remove the memory card from the board.
- 4. Download the ZIP archive with the update files from <a href="http://osf.de/download/download.php?dll=Kundenbereich/Updates/PC40\_update.zip">http://osf.de/download/download.php?dll=Kundenbereich/Updates/PC40\_update.zip</a>.
- 5. Unpack all files and directories from the ZIP archive and copy them to the memory card.
- 6. Insert modified memory card into the socket on the board.
- 7. Re-mount the front cover.
- 8. Switch the power supply on again.

The update process will start automatically.

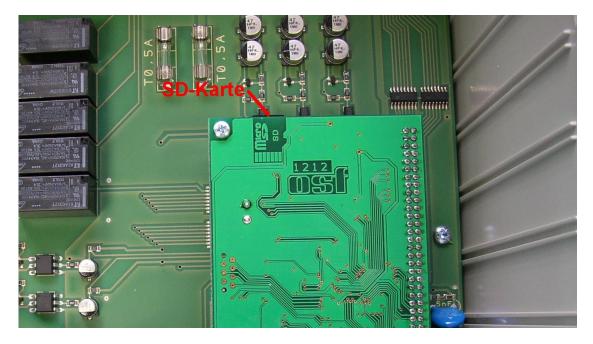

## The electrical connection as well as the work of adjustment and servicing should be carried out only by an approved electrician.

For a video demonstration of the procedure, see <a href="https://osf.de/download/download.php?dll=Netzwerk/Softwareupdate\_PC40.net\_en.mp4">https://osf.de/download/download.php?dll=Netzwerk/Softwareupdate\_PC40.net\_en.mp4</a> .

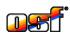

osf Hansjürgen Meier . Elektrotechnik und Elektronik GmbH & Co KG

Postfachanschrift:Hausanschrift:Postfach 1405EichendorffstraD-32328 EspelkampD-32339 Espel

Eichendorffstrasse 6Telefon (05772) 9704-0D-32339 EspelkampTelefax (05772) 5730

Telefon (05772) 9704-0E-Mail: info@osf.deTelefax (05772) 5730Internet: www.osf.de

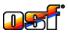